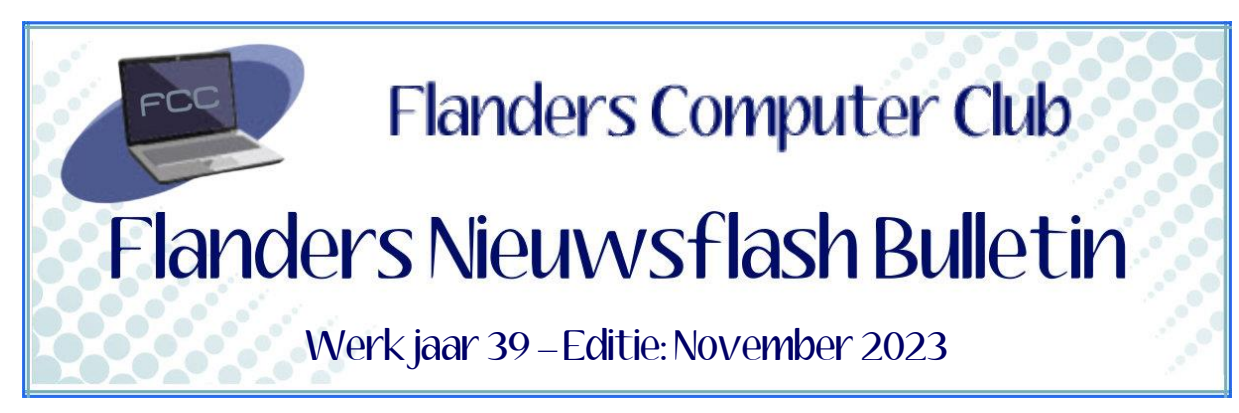

Flanders Nieuwsflash Bulletin brengt maandelijks een overzicht van de artikels die verschenen zijn op onze website. Dit document is aangemaakt in een groter lettertype zodat het desgewenst kan afgedrukt worden als A5-boekje*.* Bezoek onze website voor de meest recente artikels.

[www.flanderscomputerclub.be](http://www.flanderscomputerclub.be/)

# **ANDROID – 29/11/2023 RECLAME BLOKKEREN OP JE ANDROID TELEFOON**

Leuk vinden we reclame-advertenties niet, maar spijtig genoeg zijn ze onvermijdelijk. Ze zijn echter wel nodig want apps en websites hebben reclames nodig om gratis toegankelijk te blijven voor bezoekers. Uit bevragingen blijkt dat het niet zozeer de advertenties zelf zijn die storen maar wel de inhoud. Wanneer een reclame goed in elkaar zit, heb je er als bezoeker iets aan (*bijvoorbeeld omdat je een handig product krijgt aangereikt*).

De realiteit is echter dat veel advertenties allesbehalve een waarde toevoegen. Dan denken we onder andere aan websitevullende reclames, irritante pop-upvensters en banners die je blijven achtervolgen, ook al ben je al lang niet meer geïnteresseerd. Het mag daarom best wat minder zijn. Er wordt wel eens gezegd dat je problemen moet aanpakken bij de kern en dan is het van advertenties op DNS-niveau de meest grondige optie. Wanneer je een webadres opgeeft aan je browser dan gaat de browser als eerste achterhalen welk IP-adres er bij het betreffende domein hoort. Hiervoor klopt het aan bij een DNS server (*Domain Name System*). Heel dikwijls is dit een server bij je provider.

Door die DNS server aan te passen naar een server waarbij een reclamescreening gebeurt kunnen we niet alle advertenties bannen, maar toch een groot gedeelte.

### *Werkwijze:*

- *Open op je Android-telefoon de Instellingen*
- *Kies 'Netwerk en internet'*
- *Scrol naar beneden en tik op 'Privé-DNS'*
- *Selecteer 'Hostnaam van privé-DNSprovider' en voer het volgende in: "dns.adguard.com"*
- *Tik rechtsonder op 'Opslaan' en klaar ben je.*

(Geraadpleegde bron: Ippo)

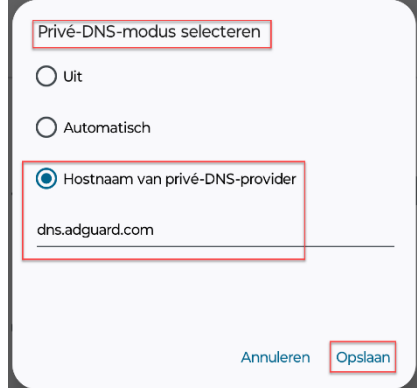

**—————————————————————————————————————————**

# **FREEWARE - 20/11/2023 JOPLIN, DE VEILIGE APP VOOR NOTITIES EN TAKEN**

Wanneer we over een notitie-app praten dan wordt er meestal gedacht aan **Evernote**. Dit programma is een begrip op het gebied van het maken van notities en als krachtig hulpmiddel voor het registreren van persoonlijke en professionele taken. Evernote heeft echter één groot nadeel. Het gratis abonnement is in de loop der jaren zeer beperkt geworden.

Microsoft heeft ook een soortgelijk programma ter beschikking onder de naam **OneNote**. Het heeft ook heel wat mogelijkheden en is volledig gratis.

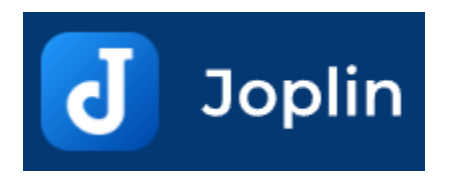

Vandaag bekijken we echter het programma **Joplin**.

Dit programma wordt beschouwd als het beste Evernote-alternatief. De app lijkt op Evernote en functioneert hetzelfde als Evernote, maar het is een volledig gratis open-sourceproject.

Joplin synchroniseert uw notities tussen apparaten (*Windows, Mac, Linux, iPhone en Android*) met behulp van de cloudproviders van uw keuze. Denk aan bijvoorbeeld *Dropbox of OneDrive*. Maar je kan ook gebruik maken van *<i>Joplin Cloud* vanaf € 1,99 per maand.

Alle notities worden georganiseerd opgeslagen in notitieboekjes, met de mogelijkheid om die notitieboekjes eventueel in andere notitieboekjes te nestelen. Aan je notities kan je tags toevoegen met behulp van een veld onderaan elk item. Je kan ook gebruik maken van notitiebijlagen voor afbeeldingen, video's, pdf's en audio.

Notities kunnen worden geëxporteerd naar verschillende formaten waaronder HTML en PDF.

Joplin heeft bovendien een rijke database met plug-ins waarmee je de functionaliteit van het programma verder kan uitbreiden. Zo kan je bijvoorbeeld de gebruikersinterface aanpassen voor de ondersteuning van bladmuziek. Je kan back-ups van je verzameling maken en snel notities op internet publiceren. Er zijn verschillende thema's beschikbaar en heel wat voorkeuren zijn aan te passen.

Joplin is ook als extensie beschikbaar voor Chrome, Edge en Firefox.

In onze programmabibliotheek vind je het programma samen met de nodige info.

U kan het programma ook zelf downloaden via onderstaande link. <https://joplinapp.org/>

(FVG)

# **SNELCURSUS – 08/11/2023 VERSCHIL TUSSEN GPT EN MBR BIJ HET PARTITIONEREN**

U wil een nieuwe schijf klaarmaken voor gebruik in Windows 10 of 11. Op dat moment moet je kiezen of je hiervoor de partitiestandaard **MBR** (*Master Boot Record*) of **GPT** (*GUID Partition Table*) wil gebruiken.

**—————————————————————————————————————————**

In deze snelcursus bekijken we wat het verschil is tussen die twee standaarden zodat je de juiste keuze kunt maken. Want GPT heeft veel voordelen, maar aan de andere kant is MBR nog steeds het meest compatibel en in sommige gevallen zelfs nog steeds noodzakelijk.

Het is misschien ook nuttig om te weten dat naast Windows ook macOS, Linux en nog een aantal andere besturingssystemen GPT kunnen gebruiken.

## **Laten we eerst eens bekijken wat een partitie is:**

Een partitie is de benaming voor een deel van een harde schijf. Door partities te maken kan je één fysieke schijf virtueel in stukken verdelen en deze stukken gebruiken alsof het andere harde schijven zijn. In Windows krijgt iedere partitie dan ook een eigen letter.

Op zo een partitie kan je een ander besturingssysteem zetten maar je kan de

partities ook gewoon gebruiken voor het opslaan van documenten of programma's.

Een partitie verwijst dus alleen maar naar, hoe de ruimte op het opslagapparaat, zoals harde schijven, solid-state drives en flashdrives, is verdeeld.

Per apparaat is er maar één partitie verplicht. Alle andere partities zijn **facultatief** 

In Windows kan je in **Schijfbeheer** (*diskmgmt.msc*) zien hoeveel partities een fysiek apparaat bevat.

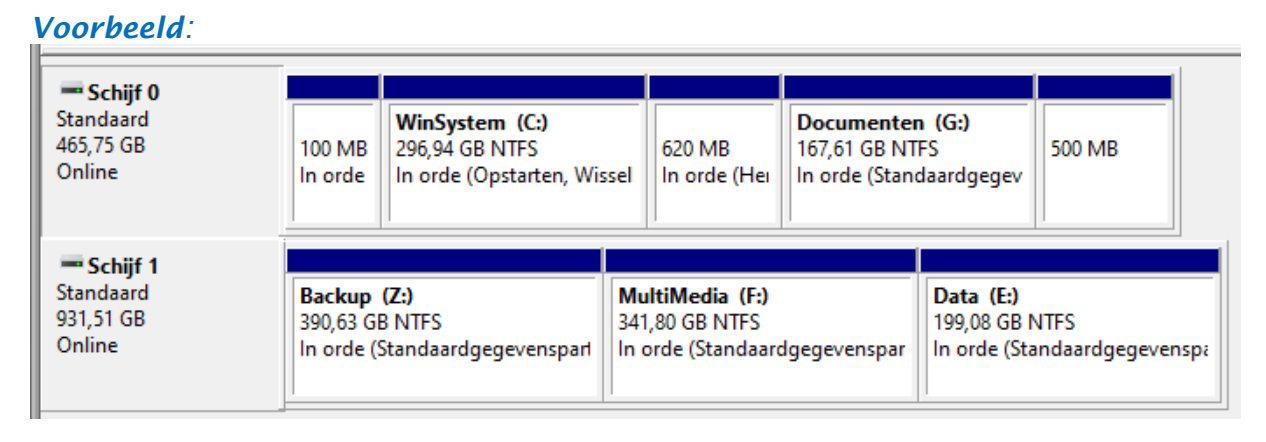

In ons voorbeeld zien we dat **Schijf 0** eigenlijk 5 partities bevat. Deze schijf is de systeemschijf (*ze bevat het Windows besturingssysteem*) en daarom zien we ook 3 kleine partities waar geen letter is aan toegekend. Dit zijn 3 partities die door Windows automatisch zijn aangemaakt bij de installatie van het besturingssysteem. De andere 2 partities (*WinSystem* en *Documenten*) hebben wel een letter.

**Schijf 1** is een gewone dataschijf en omvat 3 partities elk met een eigen letter.

#### **Terug naar onze partitiestandaard GPT of MBR**

We hebben al gezegd dat je een schijf altijd eerst moet partitioneren vooraleer je ze kan gebruiken.

MBR en GPT zijn hiervoor twee verschillende manieren om de partitieinformatie op een schijf op te slaan. De belangrijkste informatie die wordt opgeslagen is de plaats waar partities beginnen en eindigen op de fysieke schijf, zodat uw besturingssysteem weet welke sectoren tot welke partitie behoren. Ook wordt er opgeslagen of de partitie opstartbaar is of niet. Deze gegevens worden door beide standaarden opgeslagen.

### **De beperkingen van MBR**

MBR is het oudste van de twee standaarden. Het werd geïntroduceerd in 1983 met de komst van *IBM PC DOS 2.0*.

Het kreeg de naam **Master Boot Record** omdat het een speciale opstartsector is die zich aan het begin van een schijf bevindt. In deze sector vinden we de *bootloader* voor het geïnstalleerde besturingssysteem en informatie over de logische partities van de schijf.

De bootloader is een heel klein stukje programma-code dat een grotere bootloader gaat zoeken en uitvoeren vanaf een andere aangegeven partitie op een schijf. Bij Windows noemen we die tweede bootloader toepasselijk de *Windows-bootloader*.

Als de MBR beschadigd is kan Windows niet meer opstarten. Gelukkig beschikken de meeste partitioneringstools (*zoals: Easeus Partition Master, Minitool Partition Wizard, O&O Partition Manager, Paragon Partition Manager,…*) over een optie om de MBR te herstellen.

MBR heeft (*door zijn ouderdom*) ook zijn beperkingen.

Om te beginnen kunnen schijven niet groter zijn dan 2 TB. Daarbij ondersteunt MBR ook slechts maximaal 4 primaire partities.

In de loop der jaren is hiervoor wel een tussenoplossing gevonden. Indien je meer dan 4 partities nodig hebt dan moet je één van de primaire partities wijzigen in een **Uitgebreide partitie**. Hierin kan je dan meerdere **Logische partities** maken. Dit is een domme kleine hack waarmee je het probleem kan oplossen.

## **De voordelen van GPT**

GPT is een nieuwe standaard die het onhandige oude MBR-partitiesysteem geleidelijk zal vervangen door iets moderner. Daarom wordt het ook dikwijls geassocieerd met **UEFI** omdat ook die de onhandige oude **BIOS** vervangt door iets moderner.

GPT staat voor *GUID Partition Table* omdat elke partitie op je schijf een *Globally Unique IDentifier* of *GUID* heeft. Die identifier is een willekeurige getallenreeks die zo lang is dat elke GPT-partitie op aarde zijn eigen unieke identificatie heeft.

GPT heeft ook geen last meer van de limieten van MBR.

Op GPT gebaseerde schijven kunnen veel groter zijn. De limieten worden hier afhankelijk gemaakt van het besturingssysteem en de bestandssystemen die erop gebruikt worden.

Ook zijn er een vrijwel onbeperkt aantal partities mogelijk. Ook hier wordt de limiet bepaald door het besturingssysteem.

Op dit moment staat Windows maximaal 128 partities toe op een GPT-schijf en je hoeft geen uitgebreide partitie meer te gebruiken.

Maar één van de grootste voordelen van GPT is de veiligheid.

Op een MBR-schijf worden de partitie- en opstartgegevens op één plek opgeslagen. Als deze gegevens worden overschreven of beschadigd, heeft u een probleem. GPT slaat daarentegen meerdere kopieën van deze gegevens op de schijf op, dus het is veel robuuster en kan worden hersteld als de gegevens beschadigd zijn.

GPT gebruikt ook **CRC-waarden** (*Cyclic Redundancy Check*) om te controleren of de gegevens intact zijn. Als de gegevens beschadigd zijn, zal GPT het probleem opmerken en proberen om de beschadigde gegevens vanaf een andere locatie op de schijf te herstellen.

MBR kon zelf niet weten of de gegevens beschadigd waren. Je zag pas dat er een probleem was als het opstartproces mislukte of de partities van je schijf verdwenen.

## **Compatibiliteit**

Op schijven die gepartitioneerd zijn als GPT zal steeds een zogenaamde **Beschermende MBR** te vinden zijn. Dit is eigenlijk een fake-MBR die enkel zegt dat de schijf slechts één enkele partitie heeft die zich over de hele schijf uitstrekt en zegt dat de schijf **read-only** is.

Als je bijgevolg een GPT-schijf probeert te beheren met een toestel dat enkel MBR kan lezen, dan ziet dit toestel slechts één enkele partitie. Deze beschermende fake-MBR zorgt ervoor dat het oude toestel de GPT-schijf niet aanziet voor een niet-gepartitioneerde schijf. De beschermende fake-MBR zorgt er dus voor dat de GPT-gegevens niet worden overschreven.

Windows kan alleen opstarten vanaf GPT op UEFI-computers met 64-bits versies van Windows 11, 10, 8, 7, Vista.

Andere moderne besturingssystemen kunnen ook GPT gebruiken. Linux heeft een ingebouwde ondersteuning voor GPT.

Apple's Intel Macs gebruiken niet langer het **APT-schema** (*Apple Partition Table*) van Apple, maar gebruiken in plaats daarvan GPT.

Ubuntu en andere Linux-distributies ondersteunen ook GPT.

Als je niet weet of je schijf MBR of GPT gebruikt, dan kan je dit ook nakijken via **Schijfbeheer**.

Klik hiervoor met de rechtermuisknop op een schijf en kies voor **Eigenschappen**. Ga vervolgens naar de tab **Volumes**. Hier kan je de info voor de schijf aflezen.

![](_page_4_Picture_138.jpeg)

### **Conclusie**

Het is dus zeker aan te raden om GPT te gebruiken indien mogelijk. Het is een modernere, robuustere standaard waar alle computers naartoe evolueren.

Enkel als je compatibiliteit met oude systemen nodig hebt (*bijvoorbeeld de mogelijkheid om Windows op te starten vanaf een schijf op een computer met een traditioneel BIOS*), zal je het bij MBR moeten houden.

*Dit artikel voorzien van tal van afbeeldingen is ook terug te vinden op onze website onder Publicaties → Diverse publicaties.* 

(FVG)

![](_page_4_Picture_139.jpeg)